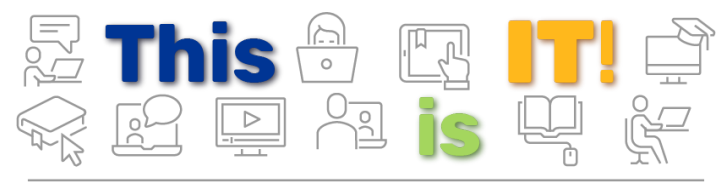

**PittInformationTechnology** Student Newsletter

Student Newsletter - April 2020 | Volume 2, Issue 6

*We know that your learning environment has changed a ton since our last communication. This is a challenging time—you're having to make major changes to your lives, while also adjusting future plans. We applaud you for hanging in there! Pitt IT is here to help you with the transition and provide you with the technology resources you need to keep moving forward.*

# Introducing: The Pitt IT Virtual Lab

Access Student Computing Lab software from any device.

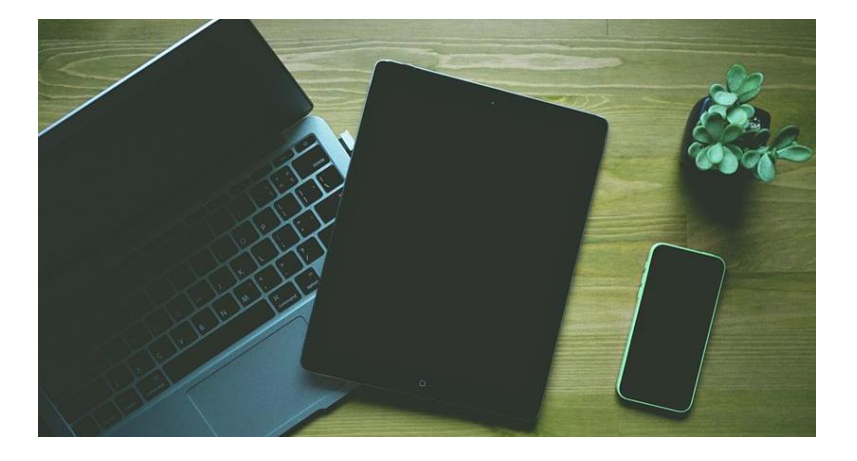

In an IT Student Focus Group meeting last fall, we discussed plans to create a remote version of our student computing labs that are accessible from any location on nearly any personal device. With the transition to remote learning, the development of the Virtual Computing Lab was ramped up. And now ... it's here!

To access the Virtual Lab, navigate to [pi.tt/virtuallab,](https://pittit-communications.createsend1.com/t/j-l-cuhkyik-l-j/) and connect via a web browser or download the desktop app. Through the Virtual Lab, you can use the most popular programs from the labs, such as Adobe Creative Cloud, MATLAB, and many more. Note that anything you save to the desktop will go straight to your OneDrive cloud storage space, which you're automatically logged in [to when accessing the Virtual Lab. Start using the Virtual](https://pittit-communications.createsend1.com/t/j-l-cuhkyik-l-t/) Lab ...

**[Access the Virtual Lab](https://pittit-communications.createsend1.com/t/j-l-cuhkyik-l-i/)**

#### SERVICE SPOTLIGHT

# Keep It Personal While Staying Distant With Zoom Video **Conferencing**

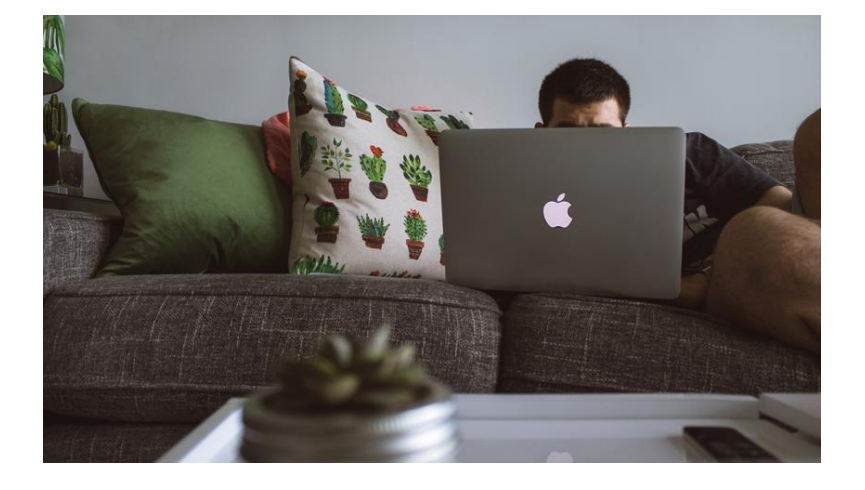

Video conferences are now the norm for meetings in the corporate, academic, and social worlds ... and Zoom is one of the most popular and easy-to-use platforms. Whether it's a group project, club meeting, discussion with a professor, work meeting, or job interview, Zoom has you covered. Start video calls where [you can chat, share screens, and collaborate. Check](https://pittit-communications.createsend1.com/t/j-l-cuhkyik-l-h/) out our guide to using Zoom ...

**[Start Using Zoom](https://pittit-communications.createsend1.com/t/j-l-cuhkyik-l-k/)**

### COMING SOON

# Get Ready for Canvas

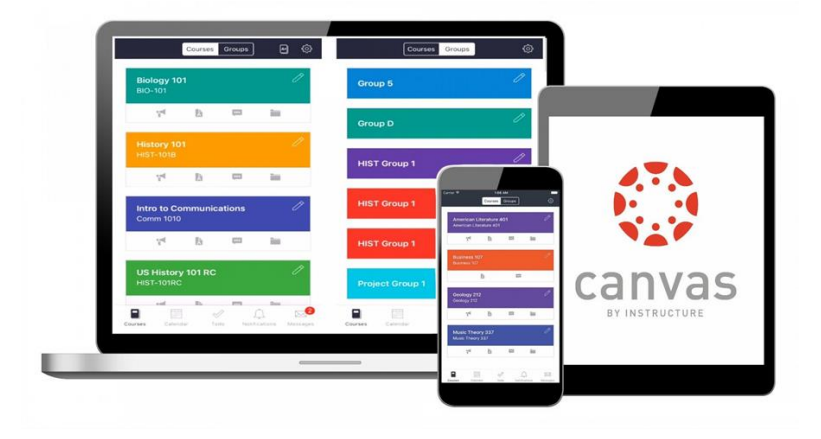

Over the Summer 2020 term, the online component of Pitt classes will start transitioning to Canvas! This intuitive Learning Management System (LMS) lets you easily check your grades, find and submit assignments, keep track of due dates, access class materials, and communicate with your instructors and [classmates! Check out Canvas Student resources from](https://pittit-communications.createsend1.com/t/j-l-cuhkyik-l-u/) the Teaching Center ...

**[Canvas Student Resources](https://pittit-communications.createsend1.com/t/j-l-cuhkyik-l-o/)**

### TECH TIP

# Preparing for Graduation

Resources to keep, move on from, and make the most of while you still can.

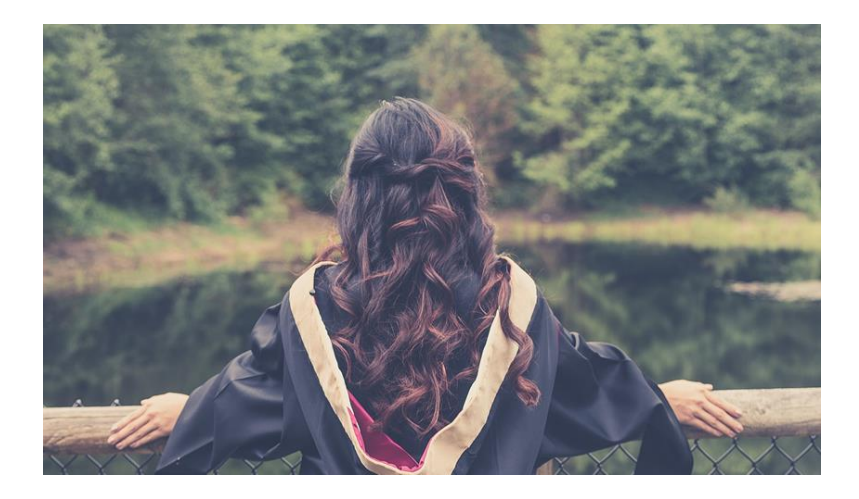

For graduating seniors, this is a pretty bittersweet transition. The semester isn't ending how you expected it to, but you are still going to graduate! As you wrap up your courses, here are some tech-related graduation prep tips to consider:

**1. When the term ends, you maintain your University email account.** With it, you also have the benefit of Pitt's online spam and virus protection shields. Don't forget to check it periodically for alumni updates, to maintain access to old emails, and to keep in touch with your Pitt friends.

**2. After you graduate, access to OneDrive, Box, and Office 365 Online will end.** Don't lose all the files, pics, and portfolio samples you've saved over the years. You'll need to get your own cloud subscription or find another storage option, and then transfer your files before your access ends. Before you graduate, get a free copy of Office 2019 to use after you graduate from [pitt.onthehub.com](https://pittit-communications.createsend1.com/t/j-l-cuhkyik-l-b/), because your access to Office 365 online will also end.

**3. Use LinkedIn Learning while you still can!** There are over 13,000 free courses available on a variety of subjects. Taking the GRE, LSAT, or Engineering Tests? LinkedIn Learning can help with your test prep. If you're job-searching, get LinkedIn certified for skills related to your industry, and add your certificates to your resume and LinkedIn profile. Let recruiters know you are committed to development!

### LOOKING FORWARD

## The My Pitt Makeover

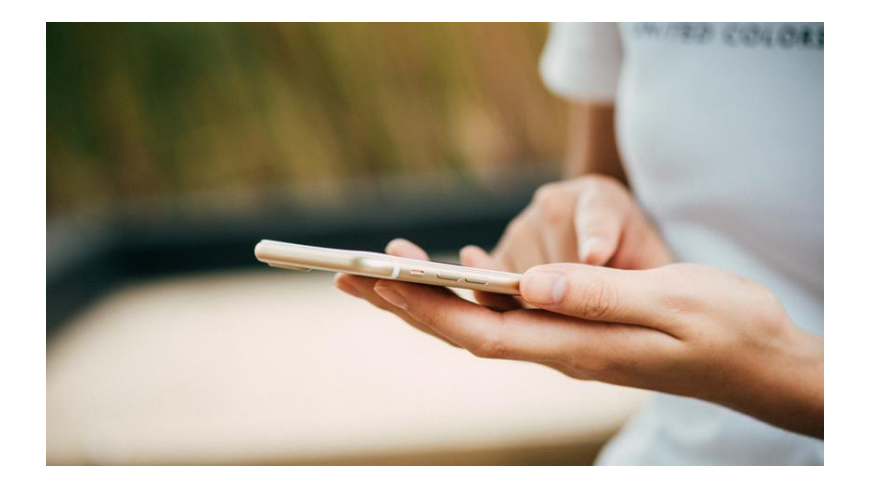

You heard it right ... My Pitt and Pitt Mobile are getting major makeovers this summer! The newer, sleeker interface streamlines all of your favorite Pitt resources, while giving you access to new functions. It's personally customizable, so you can bookmark sites, set preferences for announcements, and organize services into your own collections. Look for new features, like an in-app personal [calendar and private messaging. Learn more about](https://pittit-communications.createsend1.com/t/j-l-cuhkyik-l-p/) changes to My Pitt and Pitt Mobile ...

**[Check Out the Changes to My Pitt](https://pittit-communications.createsend1.com/t/j-l-cuhkyik-l-m/)**

### NEW FROM THE PANTHER BYTES BLOG

Tips for Staying Cyber-Savvy at Home, Zoom Etiquette, and Essential Tools

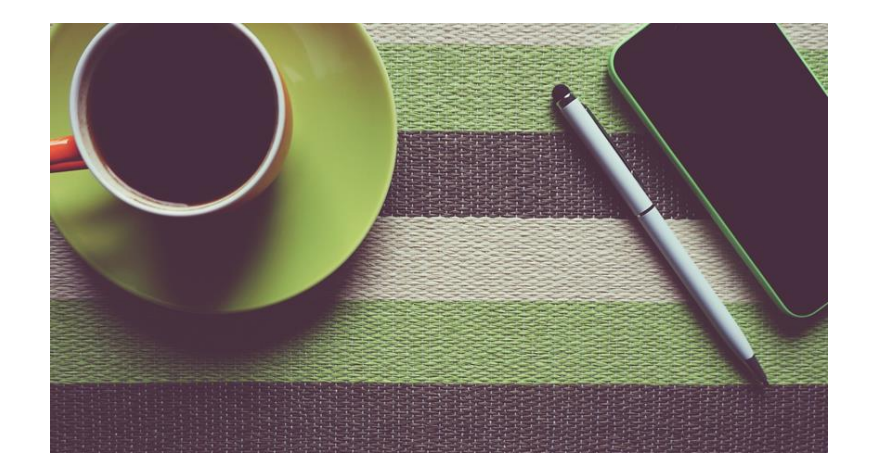

- 1. [Ode to Outlook: Get Closer to Advanced Features](https://pittit-communications.createsend1.com/t/j-l-cuhkyik-l-q/)
- 2. [Zoom Meetings: Etiquette and Best Practices](https://pittit-communications.createsend1.com/t/j-l-cuhkyik-l-a/)
- 3. [Take Cybersecurity Seriously When Working Remotely](https://pittit-communications.createsend1.com/t/j-l-cuhkyik-l-f/)
- 4. [LinkedIn Learning Resources for Adjusting to Working](https://pittit-communications.createsend1.com/t/j-l-cuhkyik-l-z/) from Home
- 5. Tools to Turn Your Home Office into Your Pitt Office

**[Read the Panther Bytes Blog](https://pittit-communications.createsend1.com/t/j-l-cuhkyik-l-e/)**

#### 24/7 IT Help Desk

- **Call** [412-624-HELP](https://pittit-communications.createsend1.com/t/j-l-cuhkyik-l-s/)
- **Submit** a [Service Request](https://pittit-communications.createsend1.com/t/j-l-cuhkyik-l-g/)
- **Chat** [with an Expert](https://pittit-communications.createsend1.com/t/j-l-cuhkyik-l-w/)
- **Email** [helpdesk@pitt.edu](mailto:helpdesk@pitt.edu)
- **Search** [How-To Articles](https://pittit-communications.createsend1.com/t/j-l-cuhkyik-l-yd/)

#### Walk-In Support Desks

- **University Store on Fifth**
- **Litchfield Towers Lobby**

#### **CLOSED DURING COVID-19 DISTANCING.**

[Hours vary](https://pittit-communications.createsend1.com/t/j-l-cuhkyik-l-yh/). Please bring your device's power cord and your Pitt ID with you.

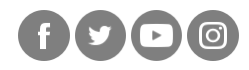

**University of Pittsburgh** Information Technology

717 Cathedral of Learning Pittsburgh, PA 15260

You are receiving this email because you signed up for the Pitt IT Student Newsletter online or at a University event.

**[Unsubscribe](https://pittit-communications.createsend1.com/t/j-u-cuhkyik-l-jj/)**